# *FIT100*

### Announcements

- Chapter 6 for today
- Chapter 7 for Friday

# *FIT100*

### Announcement

- New Drop-In Lab added
- ∗ Wednesdays, 1:30-2:30 (MGH 044)
- ∗ All the other drop-in labs are in MGH 430:
	- Monday 4:30-5:20pm
- Wednesday 10:30-12:20pm ∗ See our course Web site's home page for more details
- Any student can go to anyone's office hours

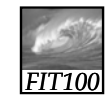

### Announcement

- New Drop-In Lab added
	- ∗ Wednesdays, 1:30-2:30 (MGH 044)
	- ∗ All the other drop-in labs are in MGH 430:
		- Monday 4:30-5:20pm
		- Wednesday 10:30-12:20pm
	- ∗ See our course Web site's home page for more details
- Any student can go to anyone's office hours

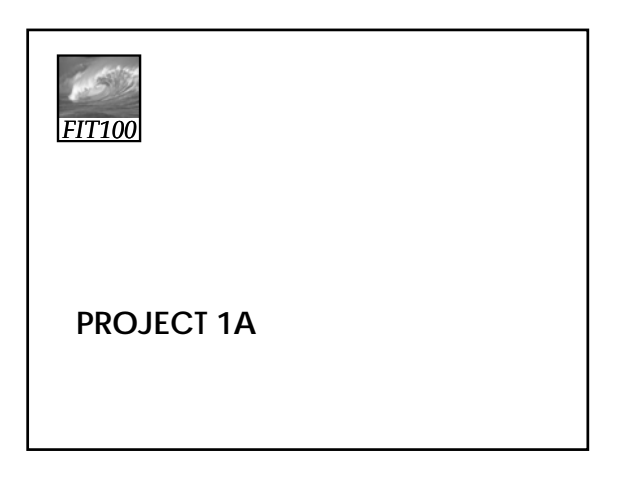

### *FIT100* Project 1—Details on Web

Topics can range from science fiction to the *National Inquirer!*

- ∗ Another sphinx found amidst Lunar ruins of old civilization
- ∗ New human gene found
- ∗ Eiffel Tower moved to Seattle
- ∗ Dolphin dictionary developed and tested: first address by the Queen Dolphin
- ∗ 12-year-old quarterback leads Huskies to third national title!

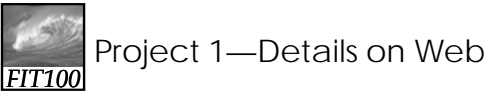

- Subtlety? No!
	- ∗ Content should move from serious to absurd, ridiculous, or hilarious
		- First glance: serious
		- Anyone who reads it thoroughly should realize that the site is a hoax
- Label the site as a hoax or bogus
	- ∗ Logo
	- ∗ Disclaimer

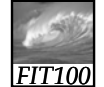

Project 1

- Include copyright information for all photos and other content
	- ∗ See instructions for more details

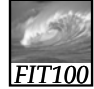

### Turn In Steps

- Publish your page by uploading to the Web server
- Copy your Project1A files into a Project1B folder
- Submit your Word or .txt with project URL in Catalyst Collect It
- Do not touch anything in your 1A folder after the deadline **We will check**
- ∗ Until grading is complete **the timestamps**

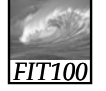

**WWW AND INTERNET KNOWLEDGE** Applied to Web publishing

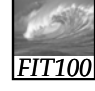

### **Questions**

- Over the next six weeks, think about
	- ∗ What is Dante and where is it?
	- ∗ Where are your Web files stored?
	- ∗ What is the Students server?
	- ∗ How does Students relate to what is in your SSH File Transfer window?
	- ∗ What does "local" mean?
	- ∗ What does "remote" mean?

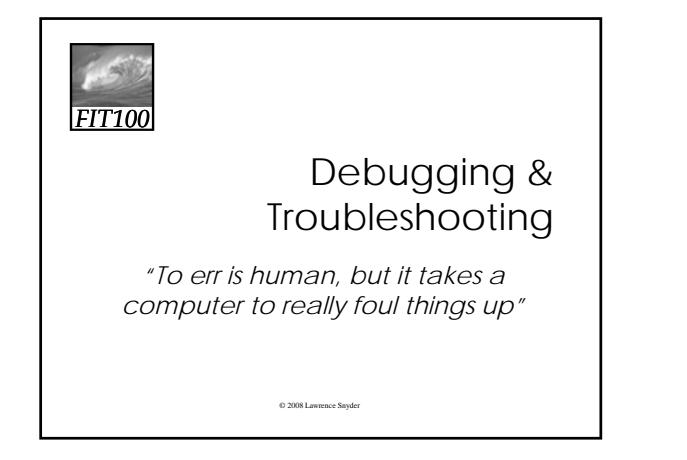

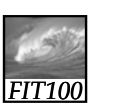

#### Precision: The High Standards of IT

### • Precision in Everyday Life

- ∗ Many people say "oh" rather than zero when giving a phone number
- ∗ The listener makes the mental conversion because he knows phone numbers are numeric
- ∗ Computer does not know that unless it has been programmed to know it

# *FIT100*

#### Exactly How Accurate Is "Precise?"

- Modem or database software can be programmed to make "oh" to zero corrections automatically because all digits will always be numbers
- In e-mail programs, both letters and numbers are allowed, so the computer can't be programmed to auto-correct. Users have to be careful

7-13

# *FIT100*

### Lexical Structures

- *Field Inputs*: Information entered into boxes/forms on screen
	- ∗ Governed by *lexical structures* (rules about the legal form, or syntax, for input fields)
		- May limit symbols that can appear in specific positions, length of entry, etc.
		- May also be *loose*, allowing any sequence of symbols of any length

7-14

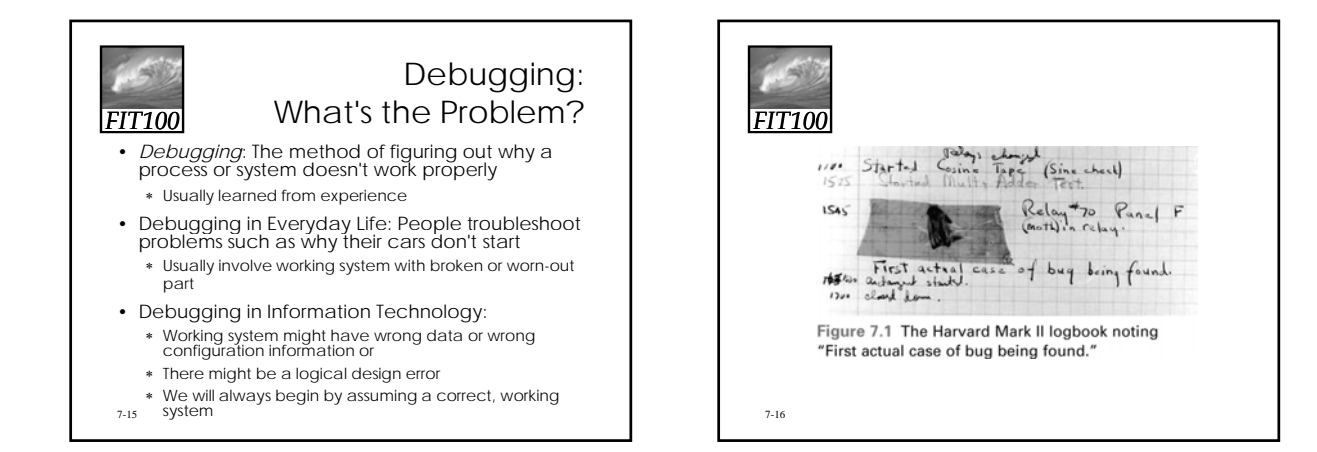

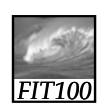

### Animation

- Debugging HTML
	- ∗ http://courses.washington.edu/benefit/ FIT100/Lessons/Lesson3/graphics/htmld eBug.swf

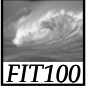

### Whose Problem Is It?

- When we debug an information system, we are always part of the problem
	- ∗ We give the commands and the input • Operator or pilot error
	- ∗ Only other possible cause is broken system
- People don't knowingly make errors ∗ We may think we did everything right because we misunderstand the system

## Using the

## Computer to Debug

- A computer can't debug itself
- We can't debug it directly, either
- Error is internal to the computer
	- ∗ To get information about the error, we have to ask the computer what data it stored, etc.
- With faulty software we cannot fix, try to bypass error with alternative approach (*workaround*)

7-19

*FIT100*

# *FIT100*

### **A Dialog About Debugging**

- Debugging is solving a mystery
	- ∗ Whatdunit vs. whodunit
- Ask purposeful questions like:
	- ∗ Do I need more clues?
	- ∗ Are my clues reliable?
- ∗ What is a theory to explain the problem?
- 7-20 Better than aimlessly "trying stuff"

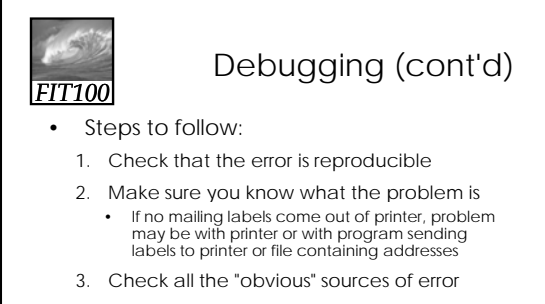

- 4. Isolate the problem
	- Divide operation into those parts that are working
	- and those that are not working
- Think objectively—ask yourself if you've made a wrong assumption, etc.

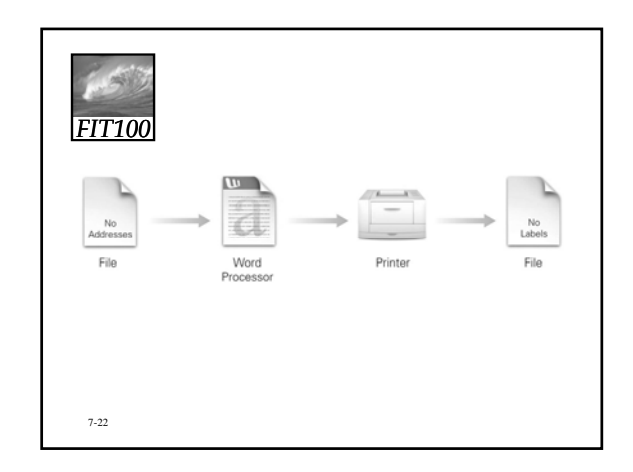

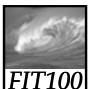

7-21

### Debugging Recap

- Make sure you can reproduce the error
- Determine exactly what the problem is
- Eliminate "obvious" causes (Is it plugged in?)
- Divide the process, separating out the parts that work from the part that doesn't (isolate the problem)
- When you reach a dead end, reassess your information; then step through the process again
- 7-23 fulfilled • As you work through, make predictions about what should happen and verify that they are

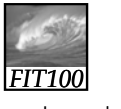

### Butterflies And Bugs: A Case Study

- Imagine we've developed a simple HTML page
- Following is our goal page:

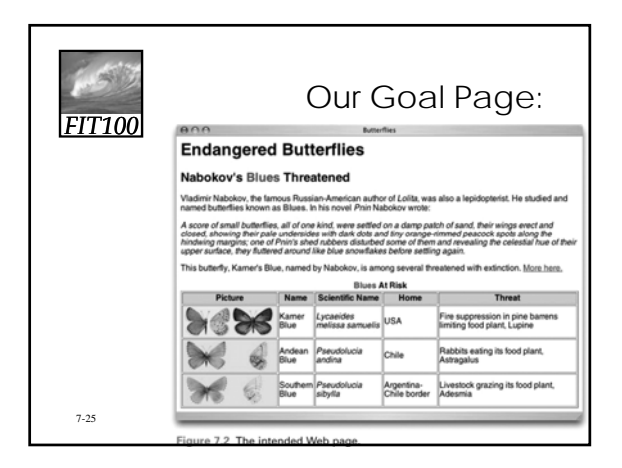

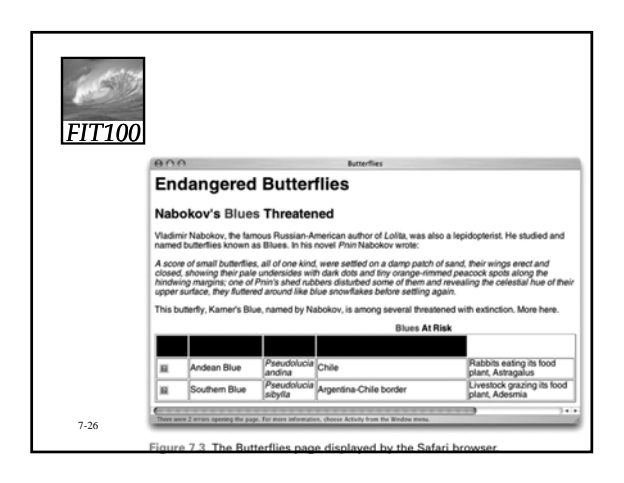

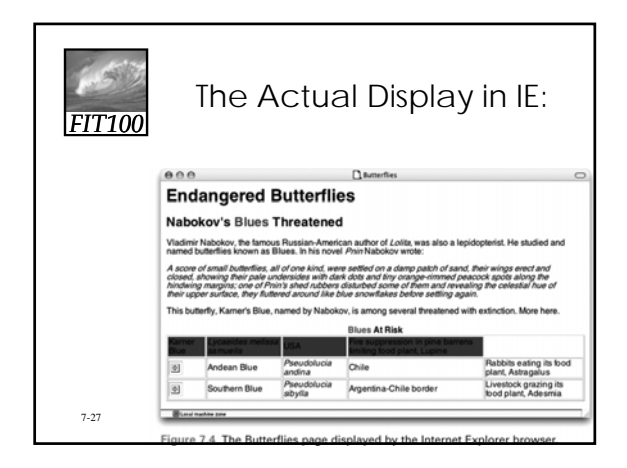

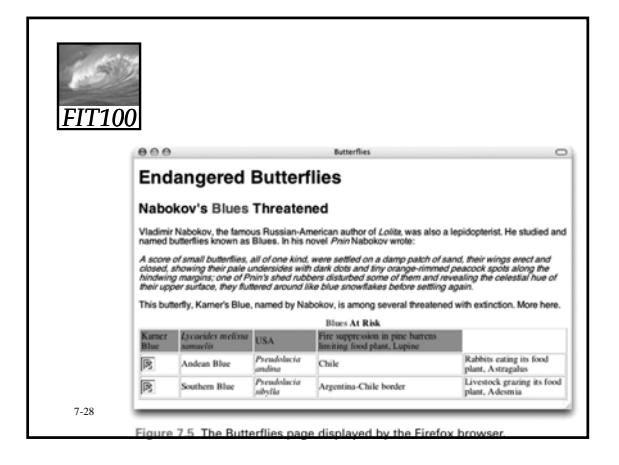

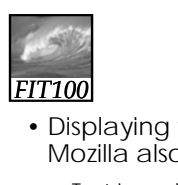

Butterflies and Bugs (cont'd)

- Displaying the page in Safari and Mozilla also produces errors
	- ∗ Test in multiple browsers!
- We can study the HTML very closely and "brain out" where the error is
- We will use the debugging strategy
- 7-29

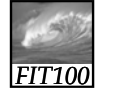

### Butterflies and Bugs (cont'd)

- First, be sure we can re-create the error ∗ Reload the page
	- ∗ In this case, the results are the same
- Next, determine the problem exactly
	- ∗ Look at the displayed page and determine where the errors occur ∗ Since there are multiple errors on different
	- parts of the page, assume they are caused by different mistakes in the HTML • Try to fix first/top error on page first; save and refresh browser

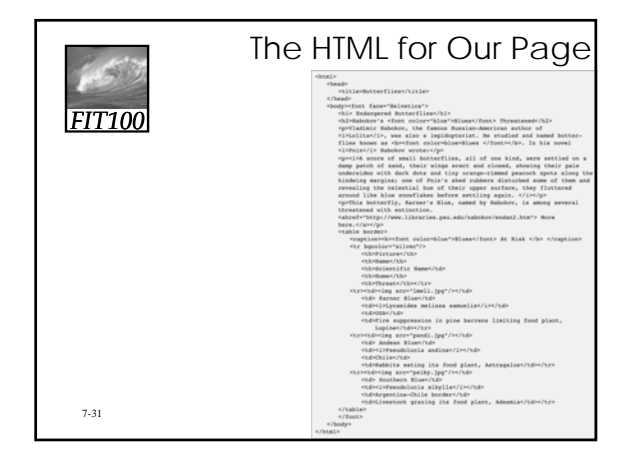

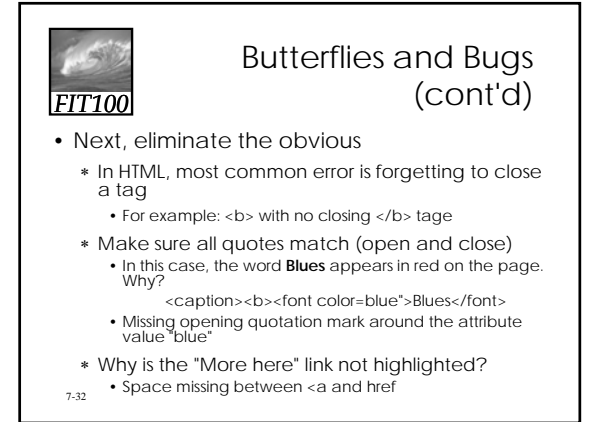

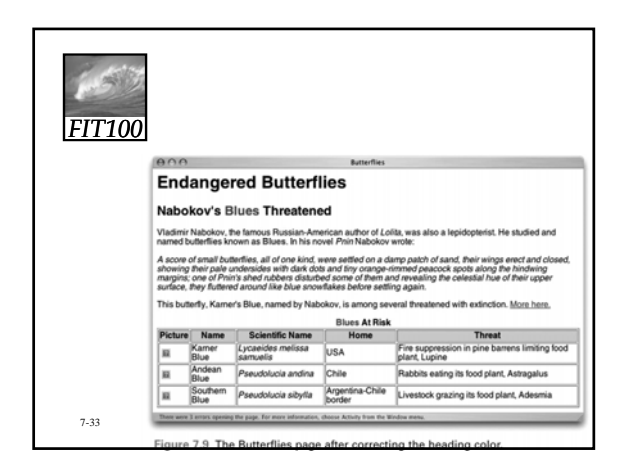

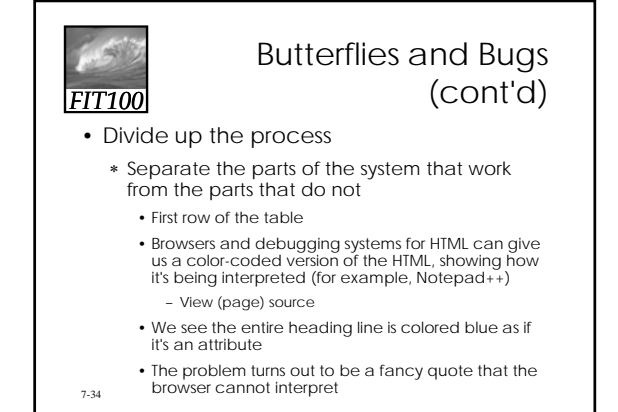

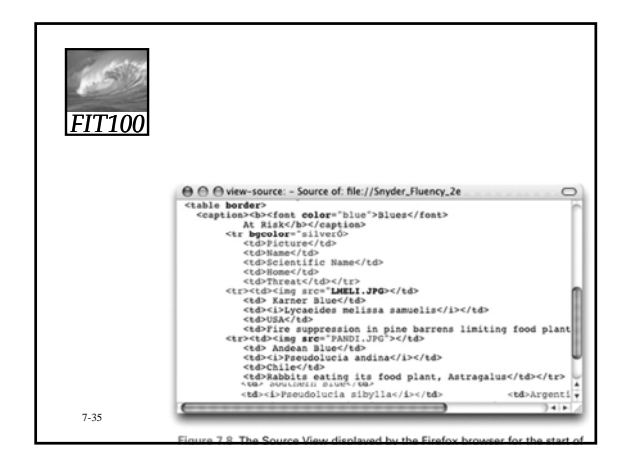

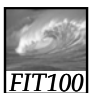

### Butterflies and Bugs (cont'd)

#### • Reassess

- ∗ The pictures are still not displaying
- ∗ We find that the image tags are well structured and the browser is interpreting them correctly
- ∗ What is the problem?
	- To check that the images are ok, display in another document
	- To check that the JPEG specification is ok, put another image file in the document
	- Check the exact file name for the image, including capitalization
		- In this case, we find the filename extension is .jpeg, not .jpg as we have been using

## Butterflies and Bugs (cont'd)

- Unnecessary changes:
	- ∗ During the debugging process, we made some unnecessary changes due to wrong conjectures about the error
	- ∗ Making unnecessary changes is typical in debugging
		- Sometimes we even make the situation worse by introducing new errors

7-37

*FIT100*

# *FIT100*

### Butterflies and Bugs (cont'd)

- Hiding other errors:
	- ∗ At first we thought we had three errors—bad caption, missing link, busted table
	- ∗ Because there were two things wrong with the table (messed up heading line and wrong file names specified) there were actually four errors
- 7-38 ∗ Because it is common for one error to hide another, always suspect there is more than one error

*FIT100* Butterflies and Bugs (cont'd) • Viewing the source: ∗ Most effective technique in our debugging was the

- 
- ∗ In general, one of the most powerful debugging<br>techniques is to find ways for the computer to tell us the<br>meaning of the information it stores or the commands it executes
- Little errors, big problems:
	- ∗ The errors in the HTML code were tiny, but they had serious effects
- 

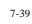

- View Source feature
- 
- -
- ∗ We must be extremely precise

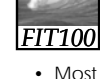

### No Printer Output: A Classic Scenario

- Most systems we use, we don't create
- The software is very complicated. How do we troubleshoot a system we don't understand?
- Generally, software has been extensively tested before we come in contact with it
	- ∗ Standard operations are likely to be bug-free
- 7-40 • To illustrate debugging a system without understanding it, consider a common problem: You try to print a document and nothing comes out of the printer

# *FIT100*

### Applying the Debugging Strategy

### • Apply the debugging strategy:

- ∗ Reproduce the error, understand the problem, check the obvious causes
- ∗ Check the printer's control panel, the paper, the cartridges, cable connection, file to be printed, installation of printer driver, whether others can print (if it's a shared printer) and whether you can print a different document • Simple, quick checks
- ∗ If this does not solve the problem, press on

7-41

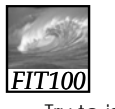

### Pressing On

### • Try to isolate the problem:

- ∗ Configuration is correct because you've printed before
- ∗ Try printing a simple document Same problem
- ∗ Think through the probable process
	- If the computer couldn't send the data to the printer, wouldn't it give a message to plug in the printer?
	- Look around for the stranded files – In the printing monitor's files, you find a list of files you've tried to print recently – Start > Printers and Faxes
		-
- 7-42

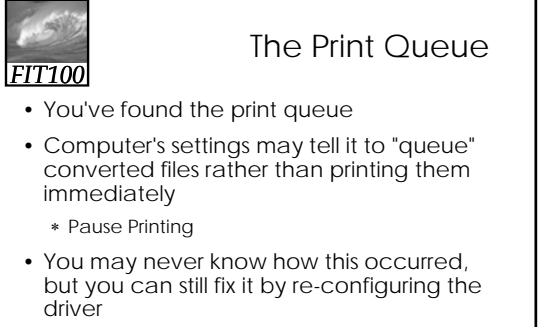

7-43 ∗ Unclick Pause Printing or click Resume Printing

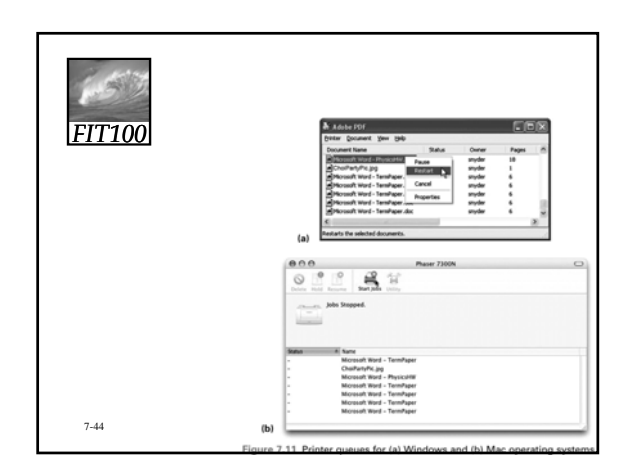

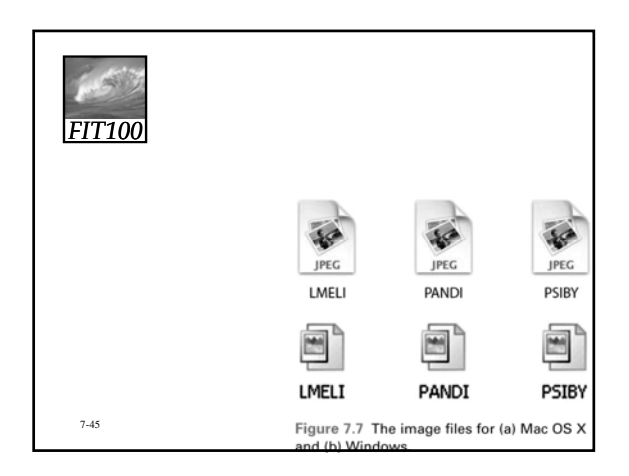

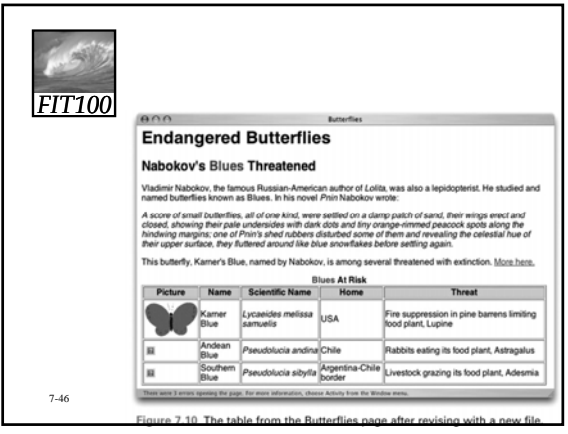